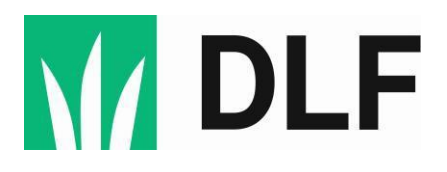

## **AvlerLOGIN Sådan opretter du en tilknyttet underbruger**

Du kan nemt give andre adgang til at se bestemte dokumenter på dit AvlerLOGIN. Det kan f.eks. være, at du vil give din revisor adgang, så du er fri for at skulle videresende økonomiske bilag.

## **Du opretter en underbruger og bestemmer, hvad der skal gives adgang til, således**:

Når du er logget ind på dit AvlerLOGIN skal du vælge "**Min Profil**" → "**Brugere**":

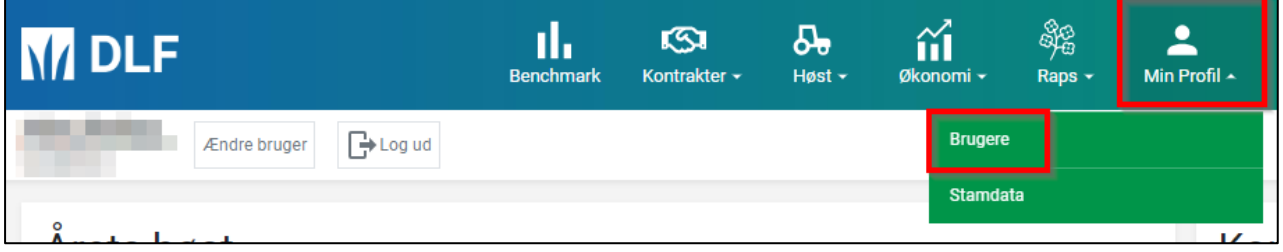

## Her vælger du "**Opret ny bruger**"

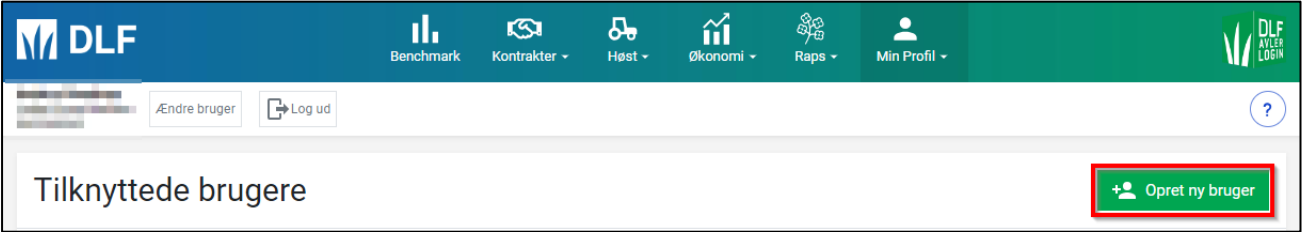

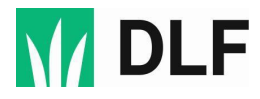

I boksen udfylder du navn og mailadresse på den person, du ønsker at tilknytte. Du skal også markere de områder, personen skal have adgang til. Du afslutter ved at trykke på "Gem".

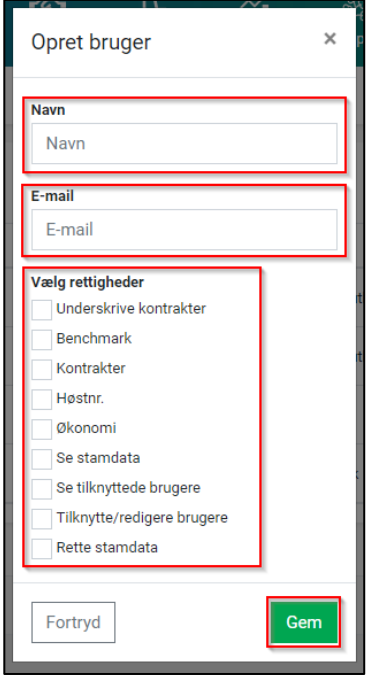

Systemet sender nu en mail til den person, du har tilknyttet.

Når personen har aktiveret brugeren via aktiveringslinket i mailen, har vedkommende adgang til de områder, du valgte ved oprettelsen.

Har du spørgsmål, eller oplever du problemer, er du velkommen til at kontakte os ved at sende en mail til [grower@dlf.dk](mailto:grower@dlf.dk) eller ringe til os på telefonnummer 46 33 03 00.